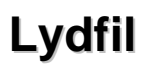

*Følgende gælder kun for installationer, der har denne del tilkoblet. Kontakt Mercantilius for mere info om Lydfilen: 70 23 85 95 / Gustav Piper*.

**MERCANTILIUS.** 

 $learning$  e-learning  $\bullet$   $\bullet$ 

Man kan optage lydklip direkte i >>fronter. Klik på "**Nyt dokument**". Giv det en titel, og marker i "**Optag lydfil**".

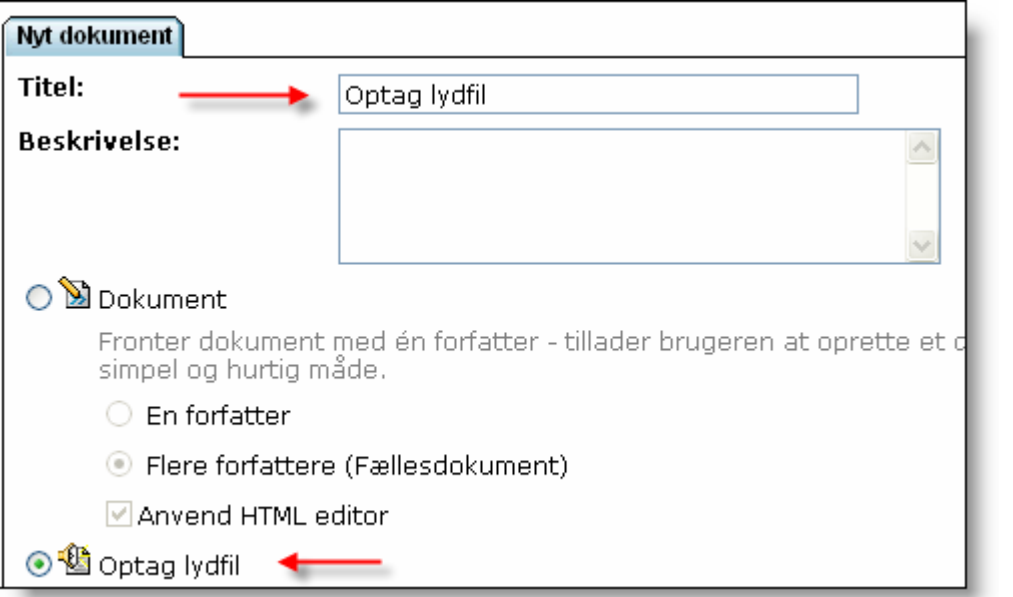

Afslut med at gemme.

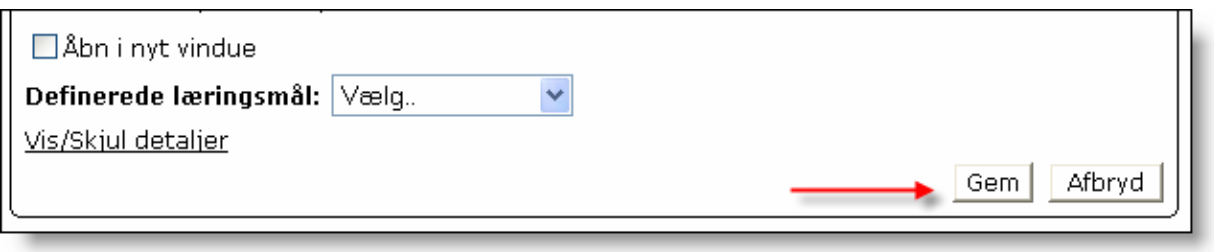

Herefter indlæses programmet i >>fronter, og man kan nu optage ved at klikke på "**Optag**".

 $\textbf{MERCANTILIUS.}\n  
\n**learning e-learning**$ 

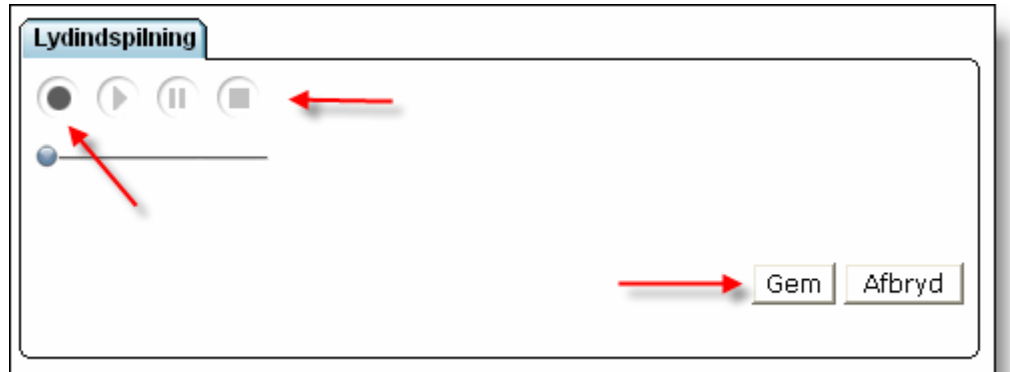

Klik afslutningsvis på "**Gem**", og filen er nu klar til at blive afspillet.

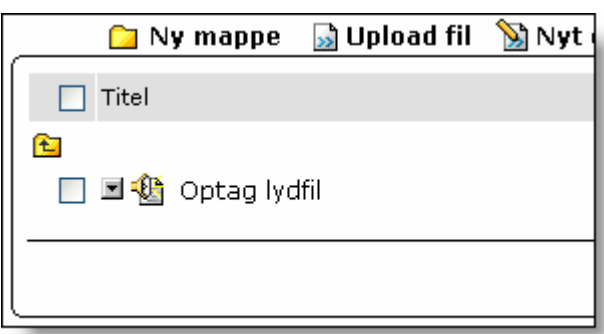

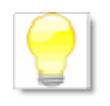

For at kunne benytte **Optag lydfil** skal man have **Java** installeret på sin computer. Er du i tvivl, kontakt din IT-vejleder eller hent **Java** fra: [www.sun.dk](http://www.sun.dk/)